## **Как установить «Инсис ТВ» на Смарт телевизор LG (с 2014 года выпуска и новее)**

1. Убедитесь, что ваш телевизор подключен к Интернету. Зайдите в **LG Store/LG Content Store/LG Smart World**, который располагается на главной панели.

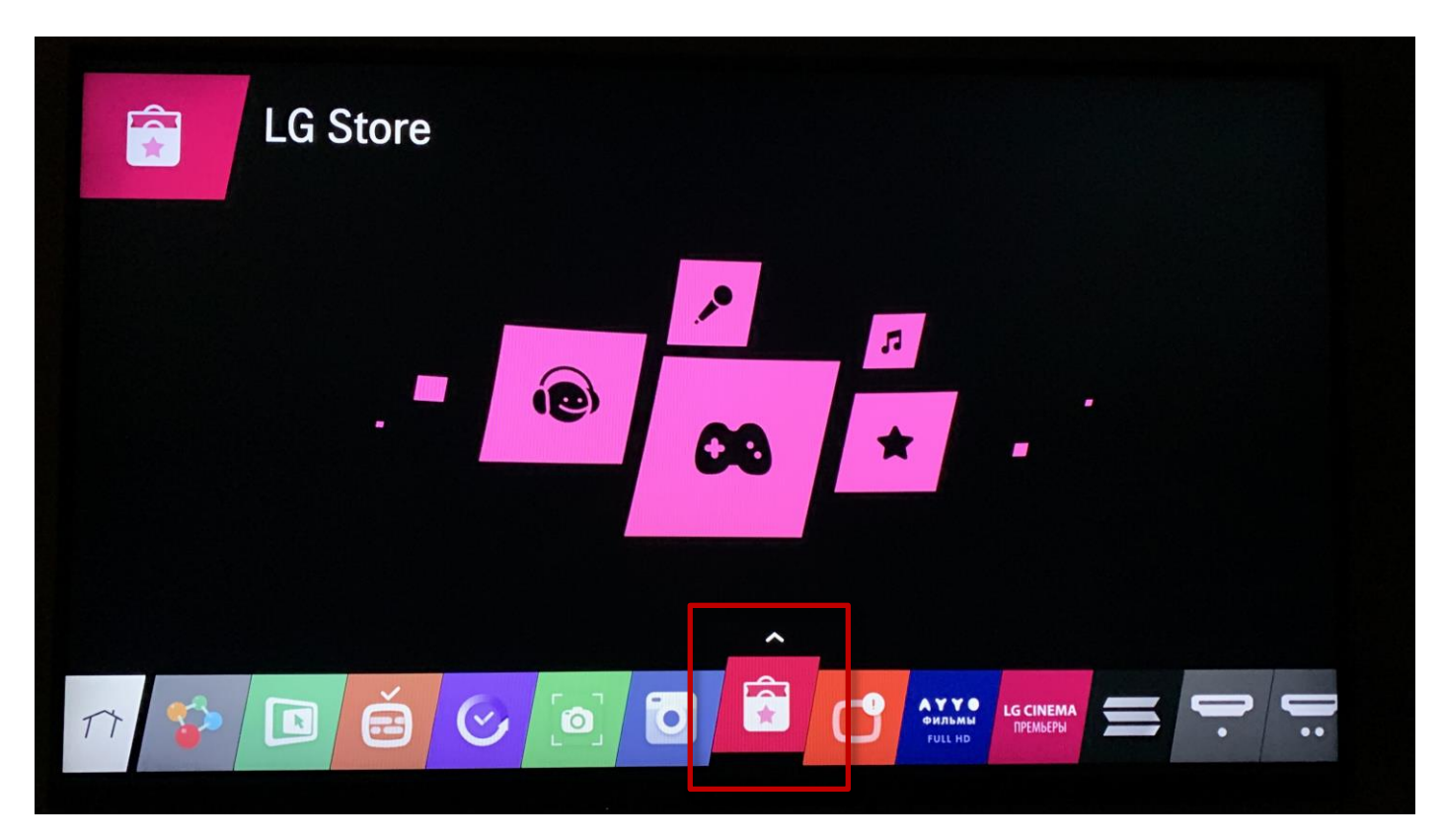

2. Выберите «Поиск».

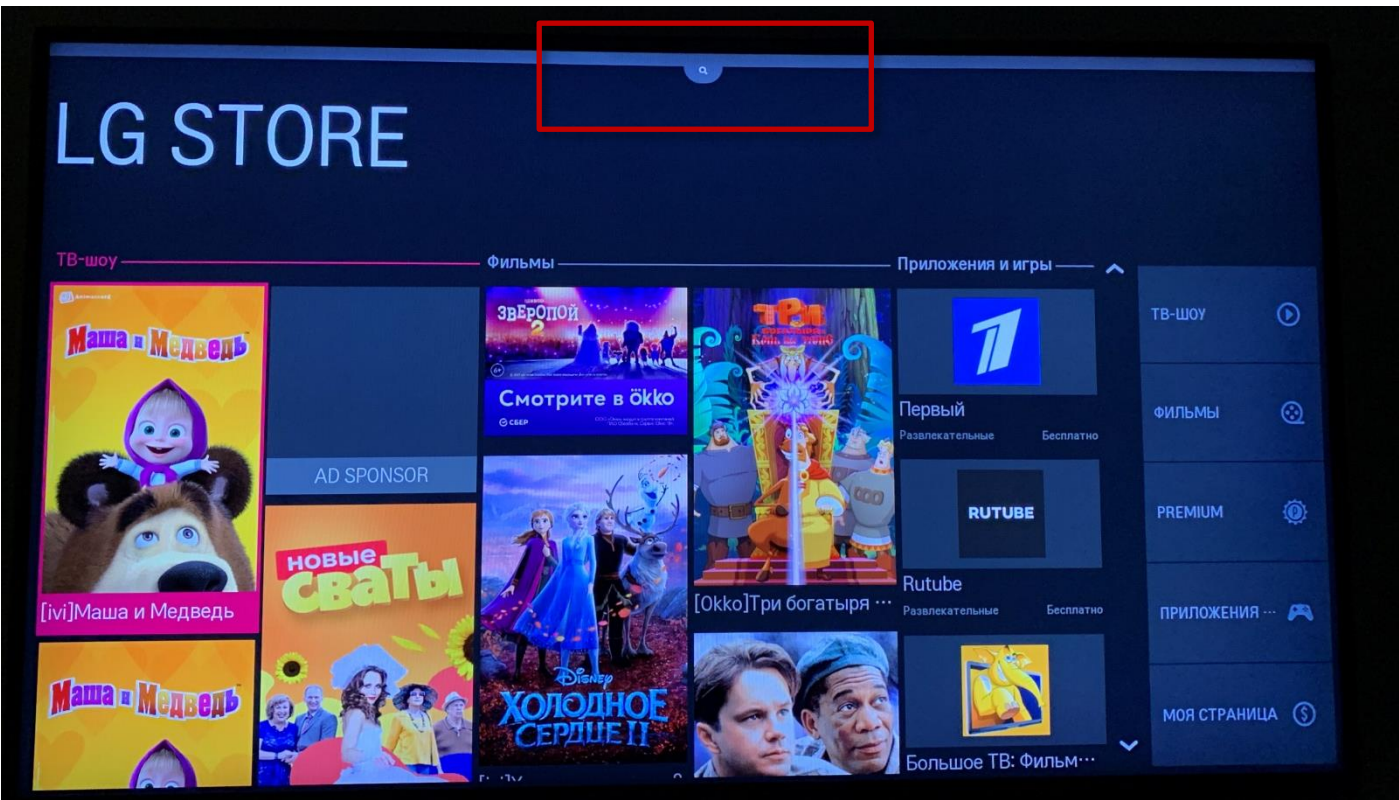

3. В поисковую строку введите «Инсис ТВ». По результатам поиска выберите приложение «Инсис ТВ».

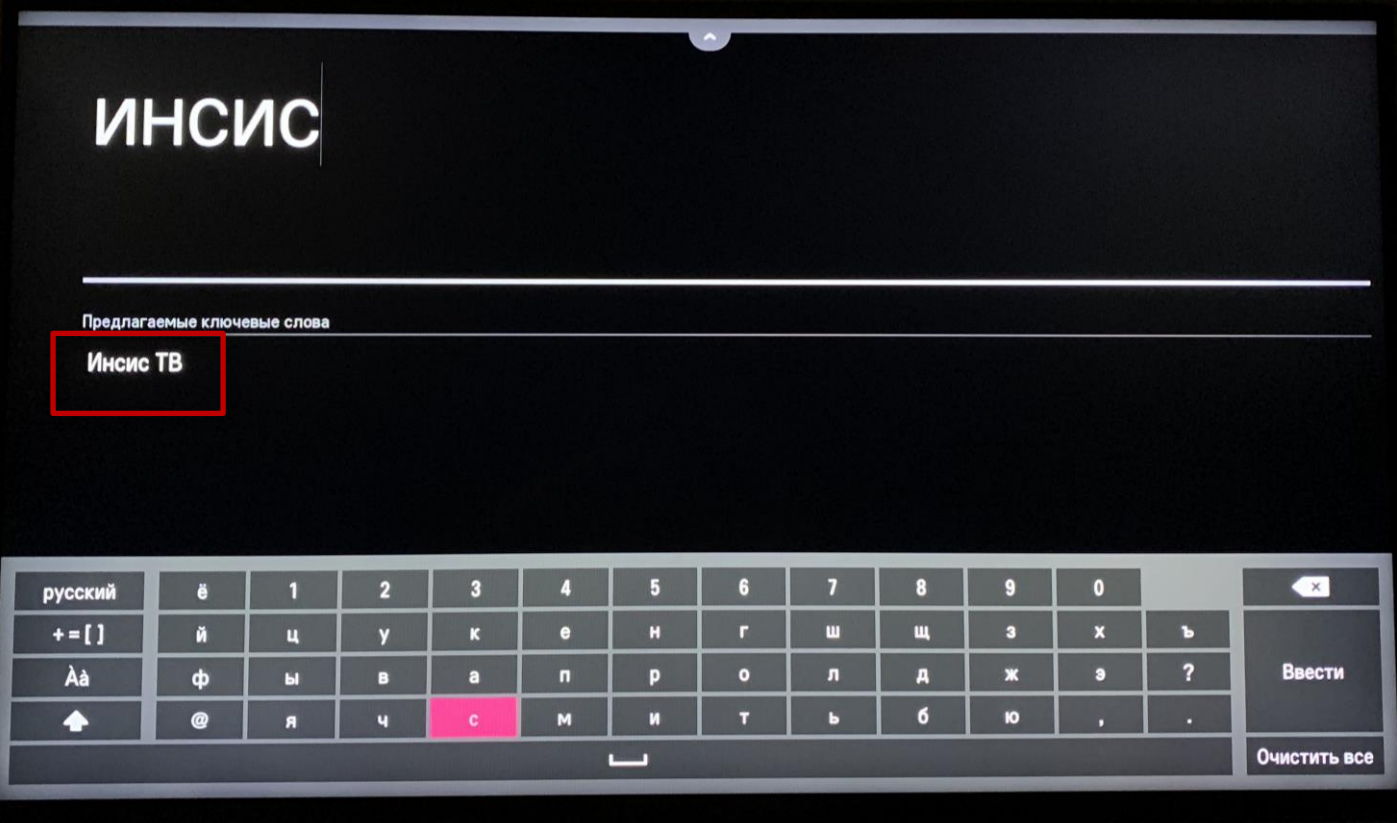

4. Установите приложение.

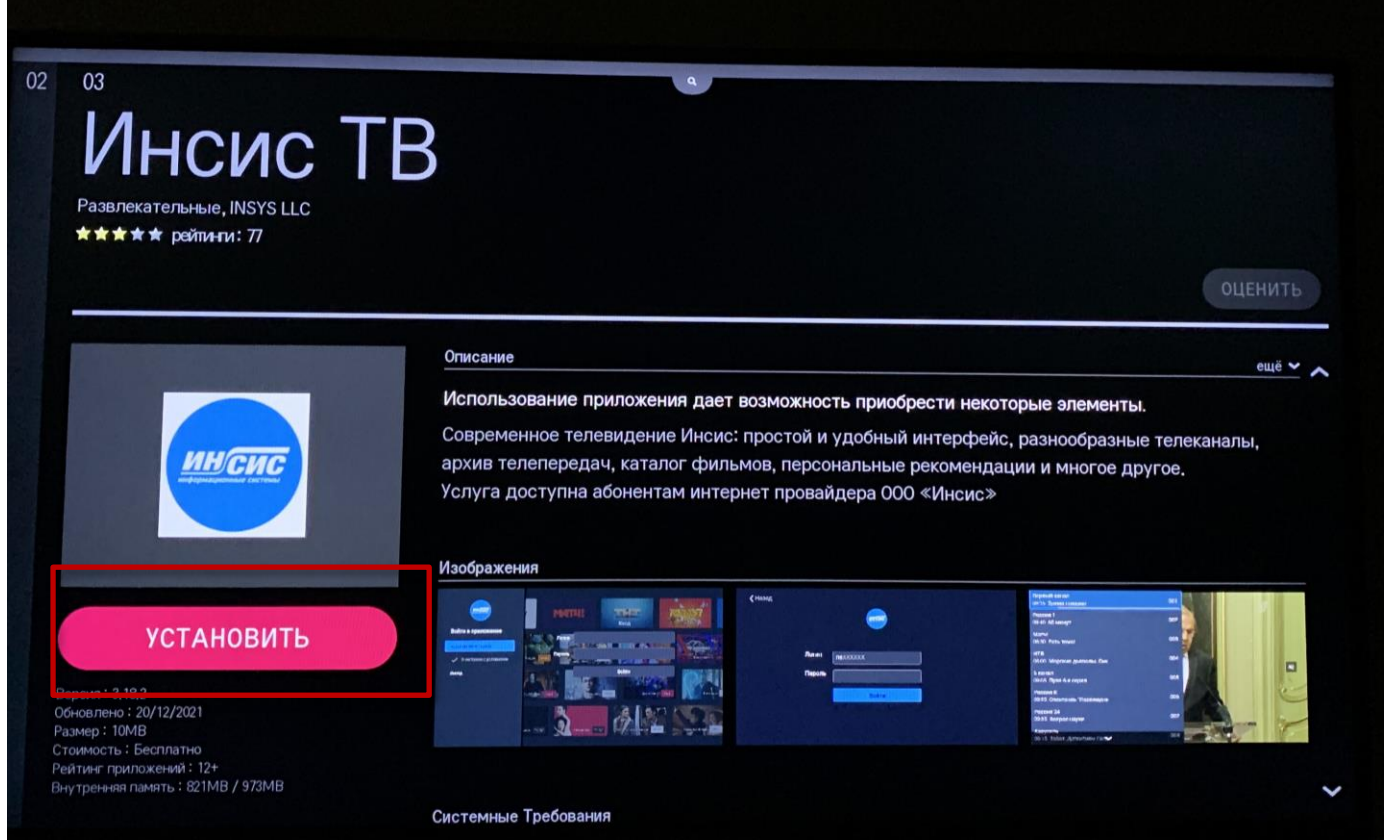

5. После установки приложение появится в списке всех установленных приложений на главной панели.

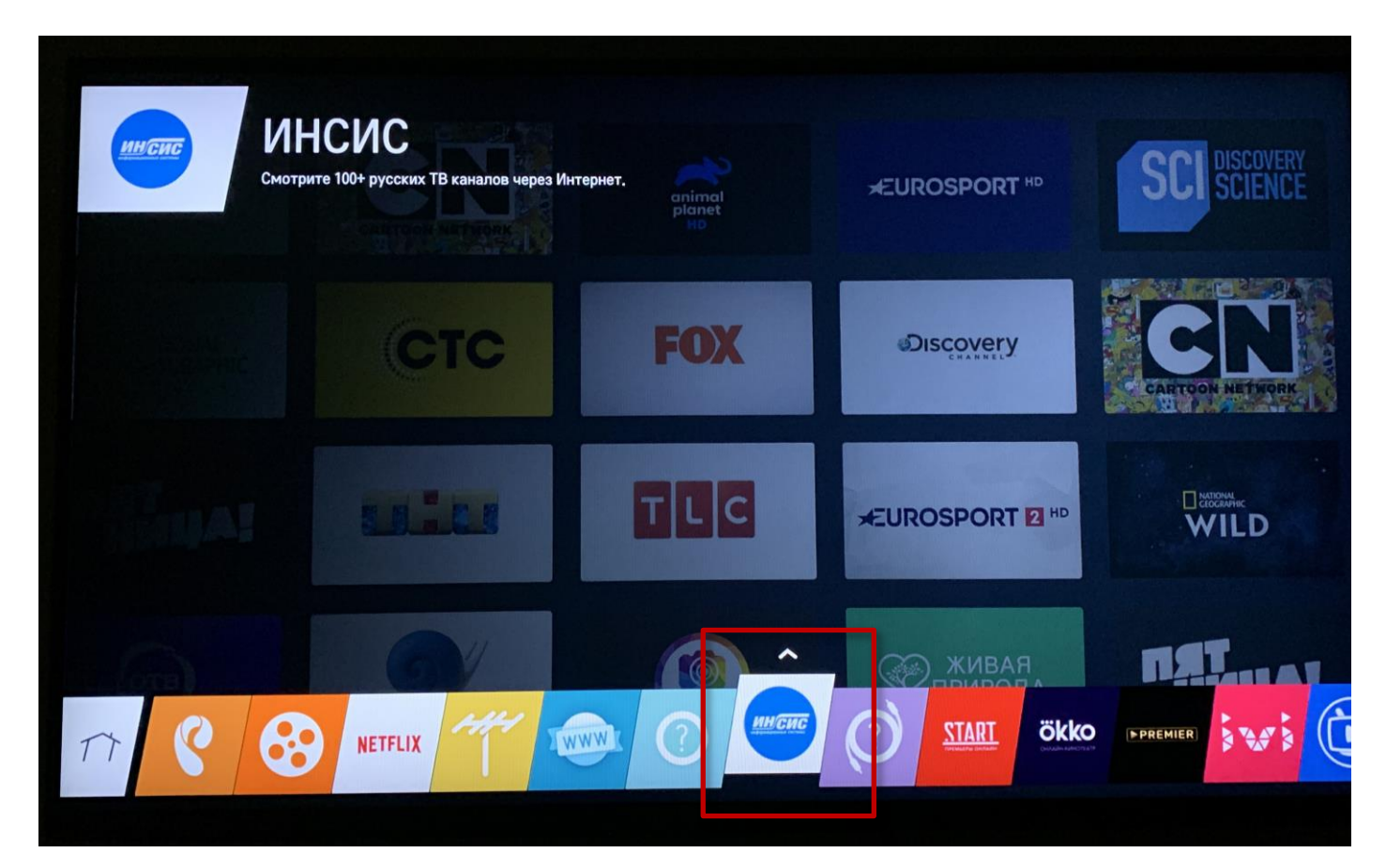

- 6. Откройте приложение «Инсис ТВ».
- 7. Выполните вход в приложение, введите логин и пароль.

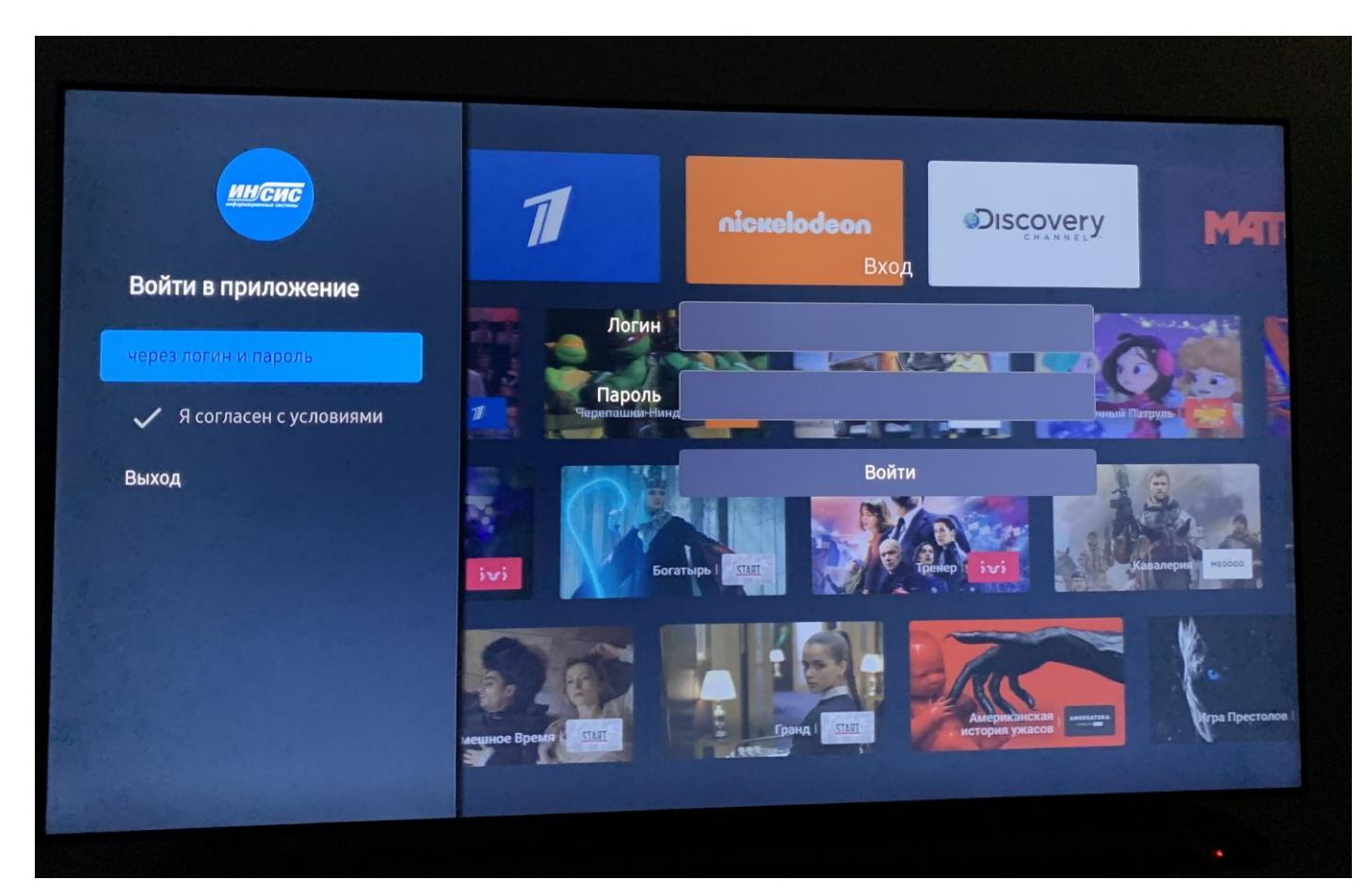